# Python/Healpy Tutorial

<http://github.com/zonca/healpytut/>

# Preparation

Carver:

```
module load python
module load cmbdev
```
Your laptop

install Entough Python Distribution for Win/Mac [http://www.enthought.com/products/epd\\_free.php](http://www.enthought.com/products/epd_free.php)

# **Components**

- ∙ Ipython: Interactive shell
- ∙ Numpy: Array math
- ∙ Matplotlib: Plotting
- ∙ Scipy: Advanced scientific tools [FFT, spline, signal processing]
- ∙ Healpy: Healpix for python

## **Overview**

- ∙ Basic types
- ∙ Arrays
- ∙ Plotting
- ∙ Code organization: modules,packages
- ∙ Healpy

## Setup environment

.ipython/ipythonrc pdb 1, autocall 2 get help on function by calling: healpy.nside2npix?

# Basic types

### Lists

```
52
53 | test_list = [ ]54 test_list.append(9)
55 print (test list)
```
**[** 9 **]**

```
56
57 test_list.append("quite a long string")
58 t e s t _ l i s t .append( [ 1, 3, 4 ] )
59 \left| test_list.append(10)
60 p r i n t ( t e s t _ l i s t )
```

```
[9, \text{ 'quite a long string', [1, 3, 4], 10]}
```

```
60
61 #Replace
62 t e s t _ l i s t [ 2 ] = 1
63 p r i n t ( t e s t _ l i s t )
       [9, 'quite a long string', 1, 10]
64
65 #Slicing
66 p r i n t ( t e s t _ l i s t [ :2 ] )
       [9, 'quite a long string']
67 p r i n t ( t e s t _ l i s t [ -1 : ])
       [ 10 ]
    first python WARNING Last element is excluded!!!
71 p r i n t ( t e s t _ l i s t [ 1 : 2 ] )
       [ ' quite a long string ']
    this is C
76
77 for i in range (len (test_list)):
78 print (test_list [i])
       9
       quite a long string
       1
       10
    this is Python
81
82 | for element in test_list:
83 print (element)
      9
       quite a long string
       1
       10
```
## Tuple

Like lists but not mutable, used for string interpolation, return of functions

```
87 test_tuple = (3, 4)88 print (test_tuple [0])
```
 #test\_tuple **[** 0 **] =** 2

### Dictionary

```
95
96 test_dict = {}
97
98 test dict [ "LFI28M" ] = 127.
99 t e s t _ d i c t [ " LFI28S " ] = 12.
100
101 print (test_dict)
```
{ ' LFI28S ' **:** 12.0, 'LFI28M ' **:** 127.0}

 **print** (test\_dict ["LFI28M"])

```
107
108 for k,v in test_dict.iteritems(): #Dictionary is **NOT ORDERED**
109
110 print ("Channel %s has value %.2f" % (k, v)) #C-style string formatting
```
Channel LFI28S has value 12.00 Channel LFI28M has value 127.00

#### Strings

127.0

```
109
110 # type of quotes does not matter
111 test_string = "a quite long string"
112 test_string = 'a quite long string'
113
114 # multiline strings
115 test string = """116 This is a multiline
117 string,
118 keeps formatting"""
119
120 print (test_string)
```

```
This is a multiline
string,
keeps formatting
```

```
122 #strings interpolation
123
124 print ("either using " + str (1.0) + " concatenation or interpolation for int %04d
         , float \%.\overline{2f}, exp \sub>0.1e" \frac{1}{3}, \frac{1}{3}, \frac{2}{3})
```
either using 1.0 concatenation or interpolation for int 0003, float 0.33, exp 2.3e+00

### Functions

```
133
134 def sum_diff (a, b, take_abs=False) :
135 if take_abs:
136 return abs(a+b), abs(a-b)
137 else:
138 return a+b, a-b
139
140
141 a=2; b=3
142 absum, a b d if f = sum\_diff(a, b)143 ab sumdiff = sum diff (a, b)
144
145 print (absum)
```
**print** (ab\_sumdiff)

 $(5, -1)$ 

### Integer division

#### second python WARNING

```
146 # 1/2 = 0 because they are integers
147 \# 1./2 = .5 because 1. is float
148 \# to avoid do at beginning of software
149 # from __future__ import division
```
### Arrays

```
156
157 import numpy as np
158 a = np.array( [ 1, 4, 5 ] )
159 print (a.dtype)
      i n t 3 2
159 \mid a [0] = .9160 print (a)
      [ 0 4 5 ]
    Warning type is integer
164
165 a = np.array([1, 4, 5], dtype = np.dot166 a [0] = .9167 print (a)
      [ 0.9 4. 5. ]
167
168 #same slicing as lists
169 \mid a = np \cdot \text{arange}(20)170 p r i n t (a [ 10 : 18 : 2 ] ) #2 is the step
      [ 10 12 14 16 ]
171
172 #2D same as IDL, shape is always a **tuple**
173 a = np.zeros((3, 4))
174 \mid a[1, 3] = 2175 print (a)
      [ [ 0. 0. 0. 0. ]
       [ 0. 0. 0. 2. ]
       [ 0. 0. 0. 0. ] ]
176
177 #array itself is an object, so it has methods associated
178 print (a.mean())
      0.166666666667
179 print (a. std())
      0.552770798393
180 print (a. flatten ())
      [ 0. 0. 0. 0. 0. 0. 0. 2. 0. 0. 0. 0. ]
```
# Plotting

Interactively with ipython -pylab

```
188
189 from pylab import *
190 plot (arange(10), arange(10)**2, label='First')
191 errorbar (arange(10), arange(10)**3, 50., None, 'r.', markersize=10, label='
       Second ')
192 annotate('I like this', xy = (5, 125), xytext = (3.5, 350),
193 arrowprops=dict (facecolor='black', shrink=0.05),
194 )
195 | text (0.5, 200, 'some text')
196 grid ()
197 | legend (loc = 0)
198 x label ('X axis'); y label ('Y axis')
199 x l i m ( [ 0, 8 ] )
200 title ('Test plot')
201 \vert savefig ('plot .png')
202 show()
```
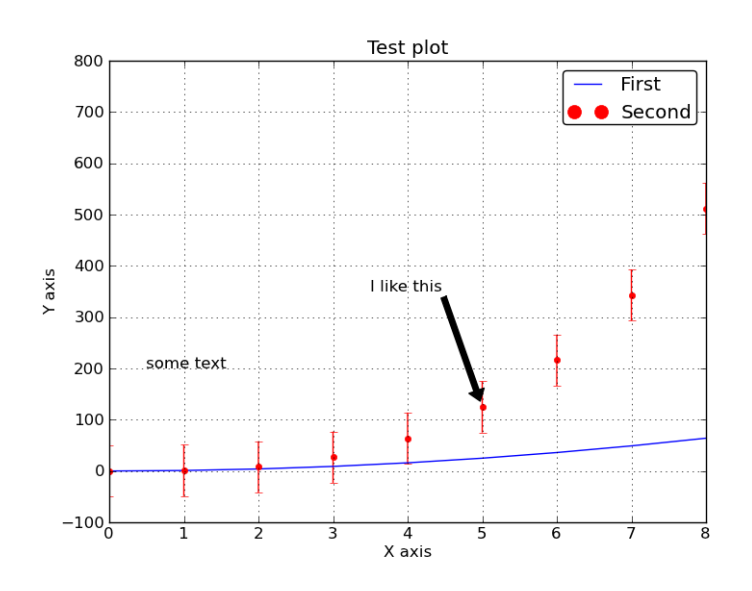

## In software

USE NAMESPACES

```
208
209 import matplotlib . pyplot as plt
210 import numpy as np
211 plt. figure ()
212 | plt . plot (np. arange(10), np. arange(10) **2, label = 'First')
213 p lt . e r r o r b a r (np. a r ange (10), np. a r ang e(10)**3, 50., None, ' r .', m a r k e r si z e = 10,
        l a b e l = ' Second ')
214 plt .annotate ('I like this', xy=(5, 125), xytext=(3.5, 350),
215 arrowprops=dict (facecolor='black', shrink=0.05),
216 \vert )
217 plt.grid()
218 plt.legend (loc = 0)
219 | plt. x label ('X axis'); plt. y label ('Y axis')
220 | p l t . x l i m ( [0, 8] )
221 plt. title ('Test plot')
222 plt.savefig ('plot.png')
223 show()
```
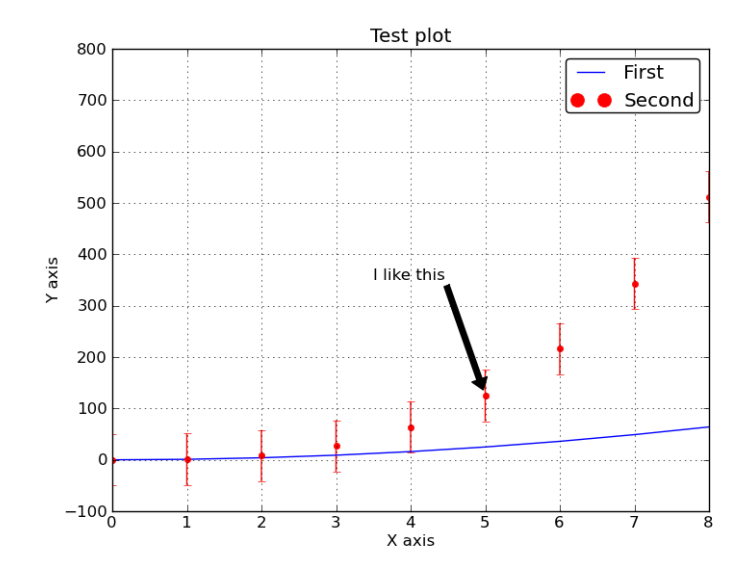

no namespaces?

```
225 title = "My title"
226 title ("Other title")
```
Error:

```
Traceback (most recent call last):
 File "/home/zonca/p/software/pyreport/pyreport/main.py", line 180, in executeblock
    exec block_text in self.namespace
  File "<string>", line 3, in <module>
TypeError: 'str' object is not callable
```
## Code organization

Modules

```
233
234 # Modules are just .py files containing functions, simplest library
235 # usually they can be imported in other scripts or executed
236
237 if name = \frac{1}{2} main \frac{1}{2}238 print ('Executing this just if directly called as python this script.py')
239
240 #example
241 import healpy
242 print (healpy . pixelfunc)
```
<module 'healpy . pixelfunc' **from** '/usr/local/lib/python2.7/dist-packages/healpy  $/$  p i x e l f u n c . p y c' >

243 **print** (healpy.pixelfunc.nside2npix)

 $\langle$  function nside2npix at 0xb11f4fc>

### Packages

collection of modules in a folder with an \_\_init\_\_.py file which defines what is imported on the main level

```
250
251 # for example :
252
253 import healpy
```
#### 254 **print** (healpy)

```
<module 'healpy' from '/usr/local/lib/python2.7/dist-packages/healpy/__init__.
   pyc '>
```

```
255 print (healpy.nside2npix)
```

```
\le function nside 2npix at 0xb11f4fc >
```
Best practice Start with a single module and then split into several modules importing in \_\_init\_\_.py the most important functions and classes, *NOT* internal functions.

## Healpy

in background calling C++ Healpix for most transforms healpy by default works in RING

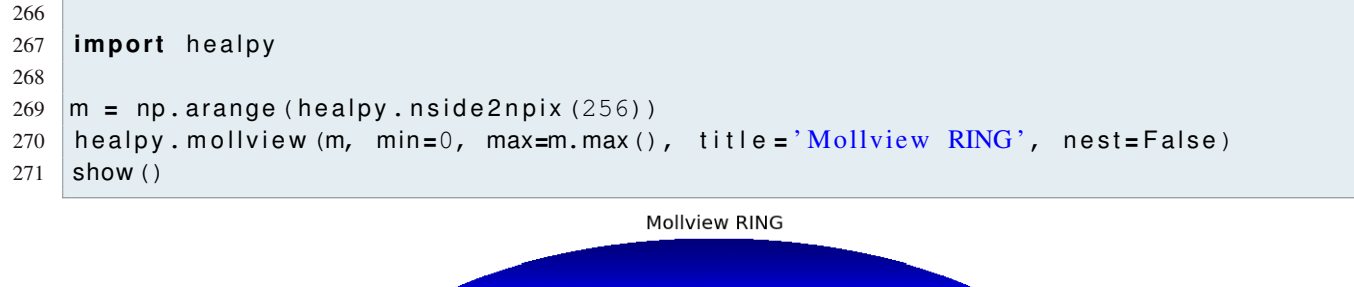

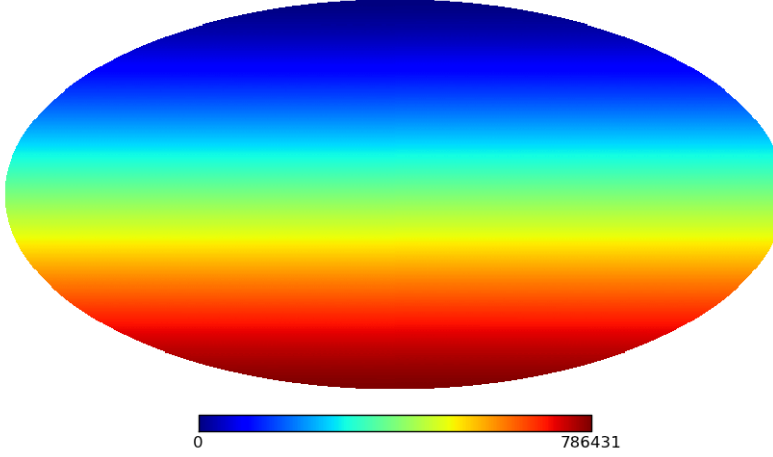

[http://lambda.gsfc.nasa.gov/data/map/dr4/skymaps/7yr/raw/wmap\\_band\\_imap\\_r9\\_7yr\\_W\\_v4.fits](http://lambda.gsfc.nasa.gov/data/map/dr4/skymaps/7yr/raw/wmap_band_imap_r9_7yr_W_v4.fits)

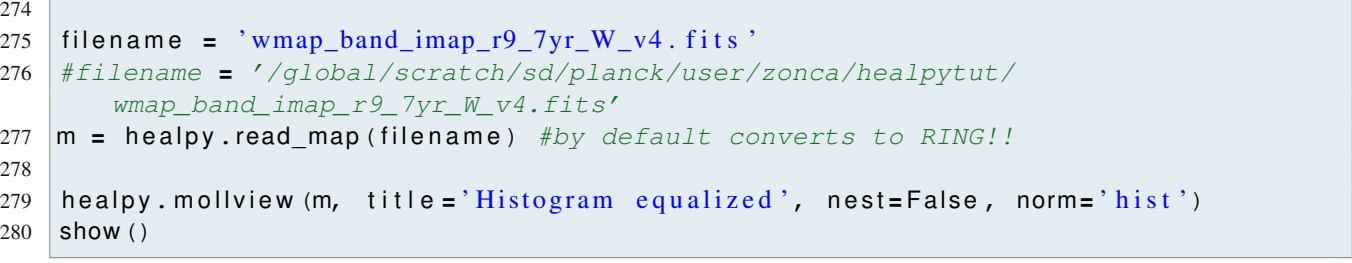

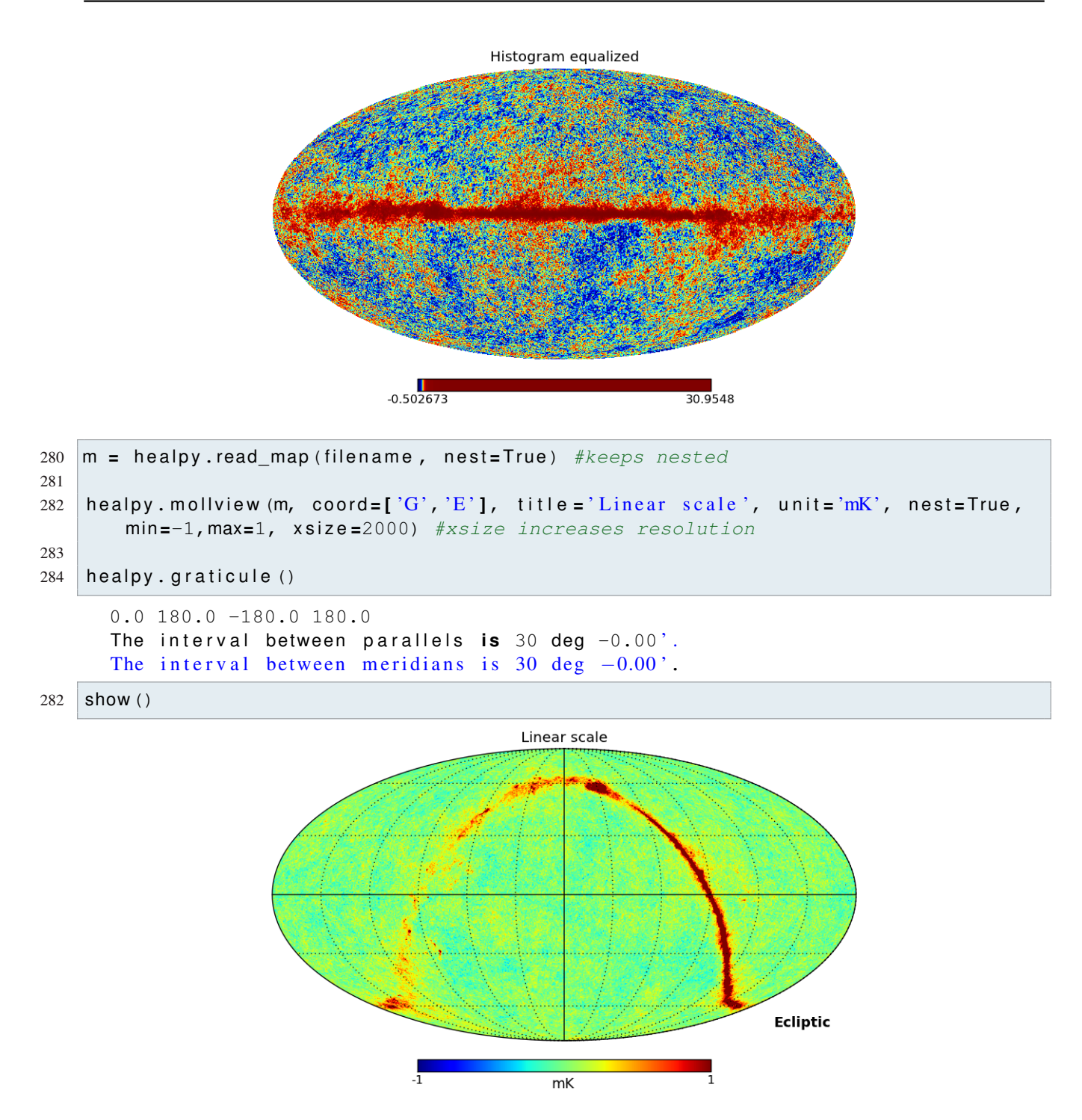

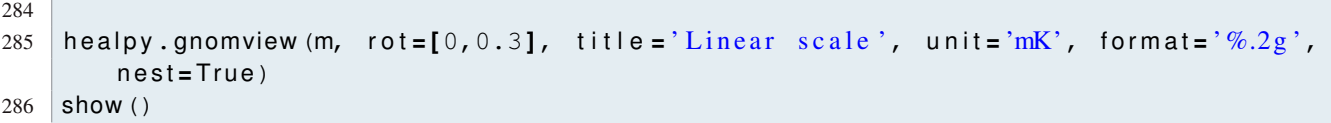

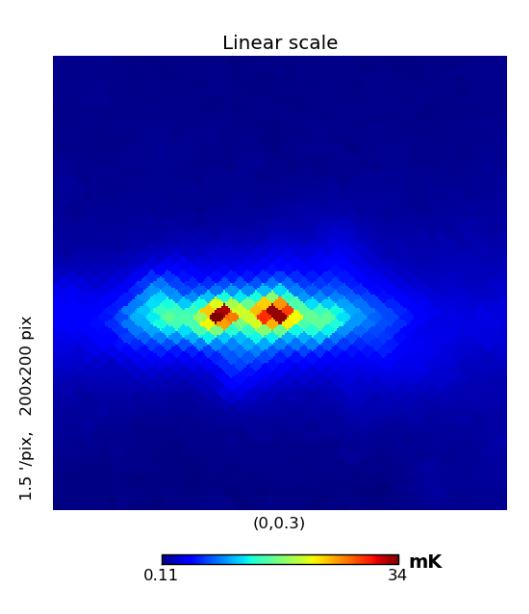

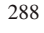

289 **print** (healpy. fit\_dipole (m, gal\_cut=20)) # degrees

(0.01858625016436204, array( **[** -0.00071935, 0.00231184, 0.00520954 **]** ))

### Smoothing

```
292
293 \mid m\_smoothed = \text{heavy.smoothing (m, fwhm=60, arcmin=True)}294 healpy. mollview (m smoothed, min=-1, max=1, title = 'Map smoothed 1 deg')
```
#### Rotator

```
298
299 \vert rot = healpy. Rotator (coord=\vert<sup>'</sup>G', <sup>'E'</sup>])
300 theta_gal, phi_gal = np. pi/2., 0.
301 theta_ecl, phi_ecl = rot (theta_gal, phi_gal)
302 print (theta_ecl, phi_ecl)
```
(1.6674228671489519, -1.625964003063237)

### Masking

307

[http://lambda.gsfc.nasa.gov/data/map/dr4/ancillary/masks/wmap\\_temperature\\_analysis\\_mask\\_r9\\_7yr\\_v4.fits](http://lambda.gsfc.nasa.gov/data/map/dr4/ancillary/masks/wmap_temperature_analysis_mask_r9_7yr_v4.fits)

```
308 mask_filename = 'wmap_band_imap_r9_7yr_W_v4.fits'
309 #mask_filename = '/global/scratch/sd/planck/user/zonca/healpytut/
       wmap_band_imap_r9_7yr_W_v4.fits'
310 mask = healpy.read map(mask filename).astype(np.bool)
311
312 \text{ m} = healpy.read_map(filename)
313
314 #method 1 : multiply arrays
315 \mid m masked = m.copy()
316 m_masked [ np. l o g i c a l _ n o t (mask) ] = h e a l p y.UNSEEN
317 healpy.mollview (m masked, min=-1, max=1)
318 show()
```
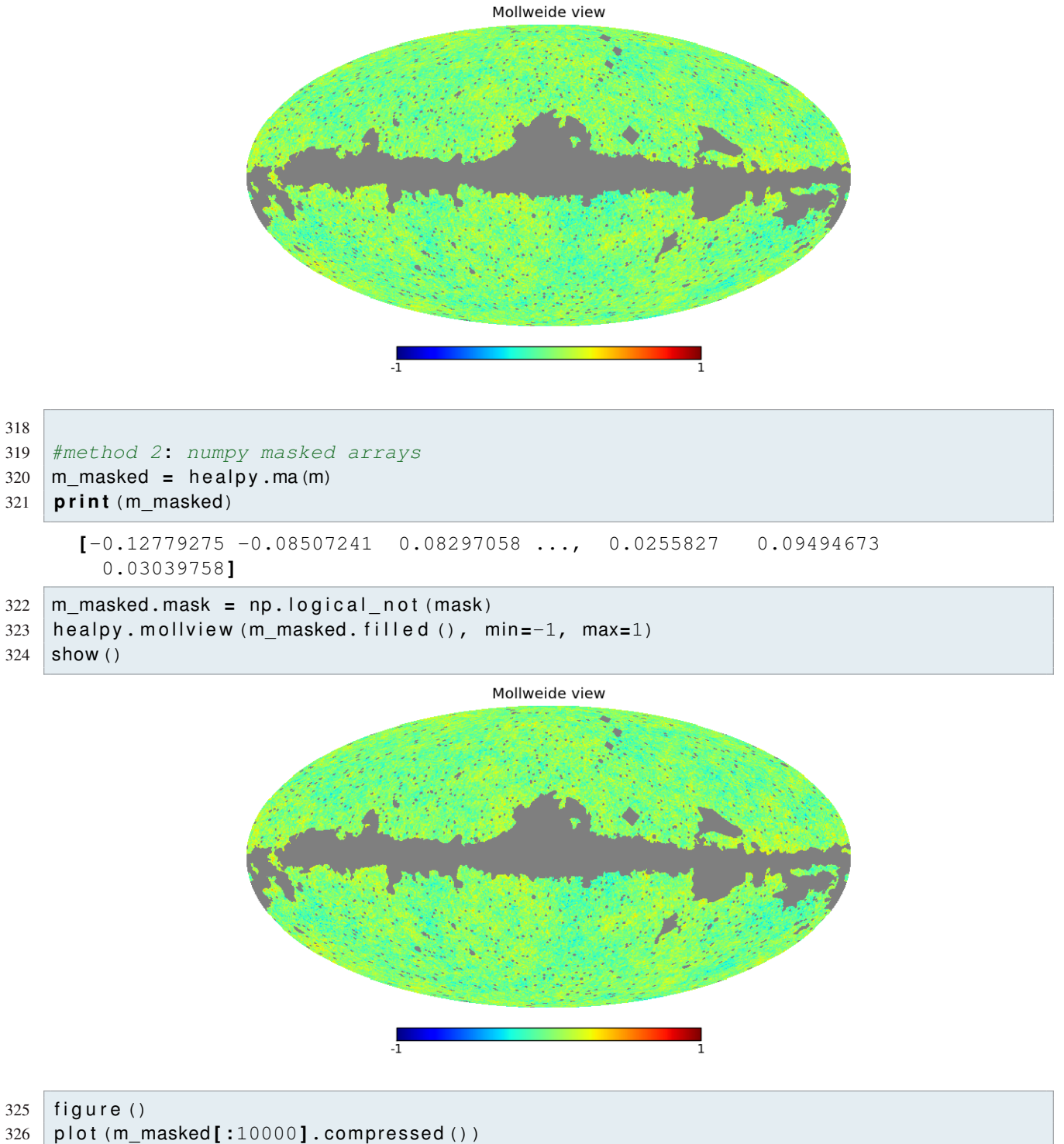

show()

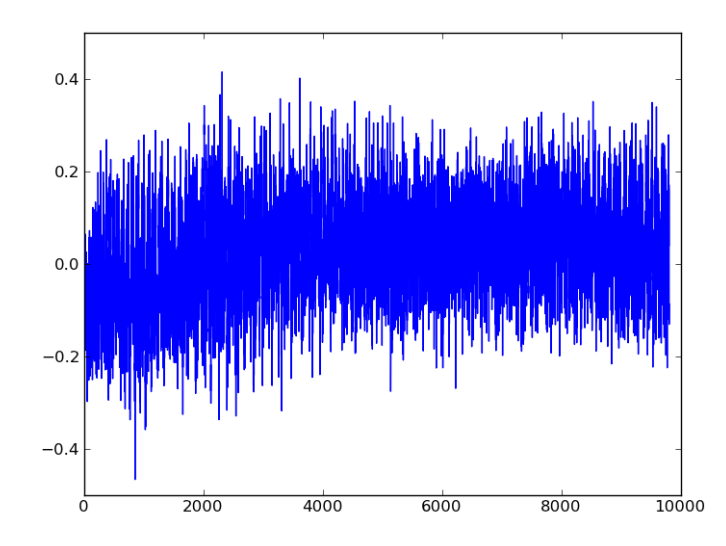

```
330 healpy.write_map('wmap_masked.fits', m_masked.filled(), coord='G')
```
Overwriting existing file 'wmap\_masked.fits'.

Spectra

```
334
335 cl = healpy.anafast (m_masked. filled (), lmax=1024)
336 ell = np.arange(len(cl))
337 plt. figure ()
338 plt.plot(ell, ell \star (ell+1) \star cl)
339 plt . x label ('ell'); plt . y label ('ell (ell +1) cl'); plt . grid ()
340 show()
```
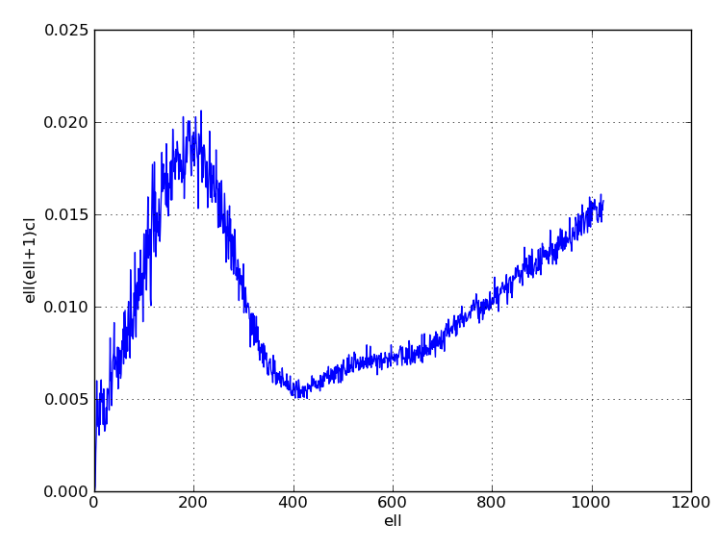

```
341
342 healpy. write_cl ('cl. fits', cl)
      Overwriting existing file 'cl.fits'.
344
345 from glob import glob #bash like file pattern matching
346
347 print (glob('*.fits'))
```

```
['wmap_masked.fits', 'wmap_band_imap_r9_7yr_W_v4.fits', 'cl.fits', '
   wm ap_temper at ure_analysis_mask_r9_7 yr_v4 . fits ']
```